# e-BUILDER TIPS OF THE MONTH

### November 2018

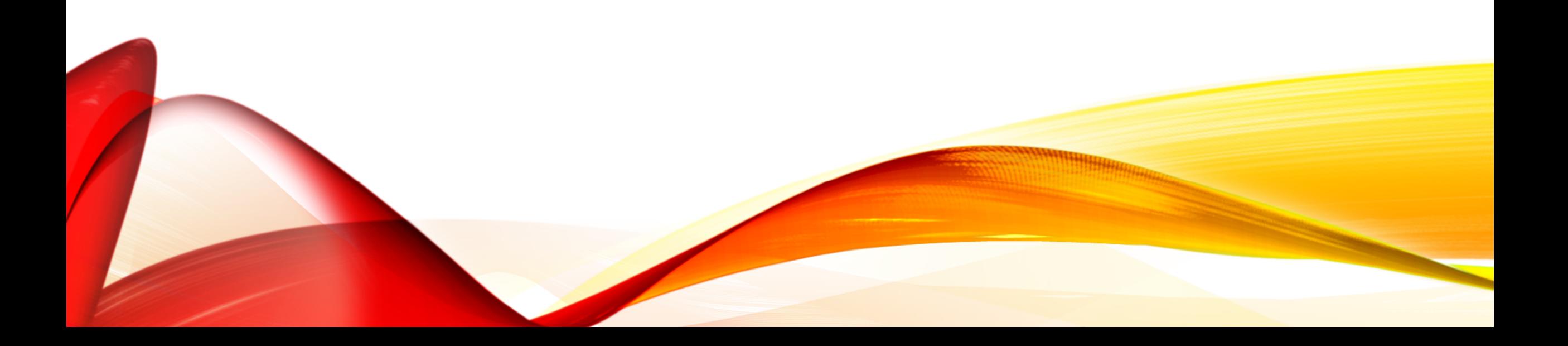

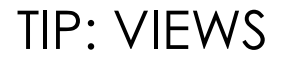

### Views:

- Available on All Modules
- Account Views Set by Administrators
- Personal Views Set by Individual Users

### Projects Module Account Views:

- Active Projects
- All Projects

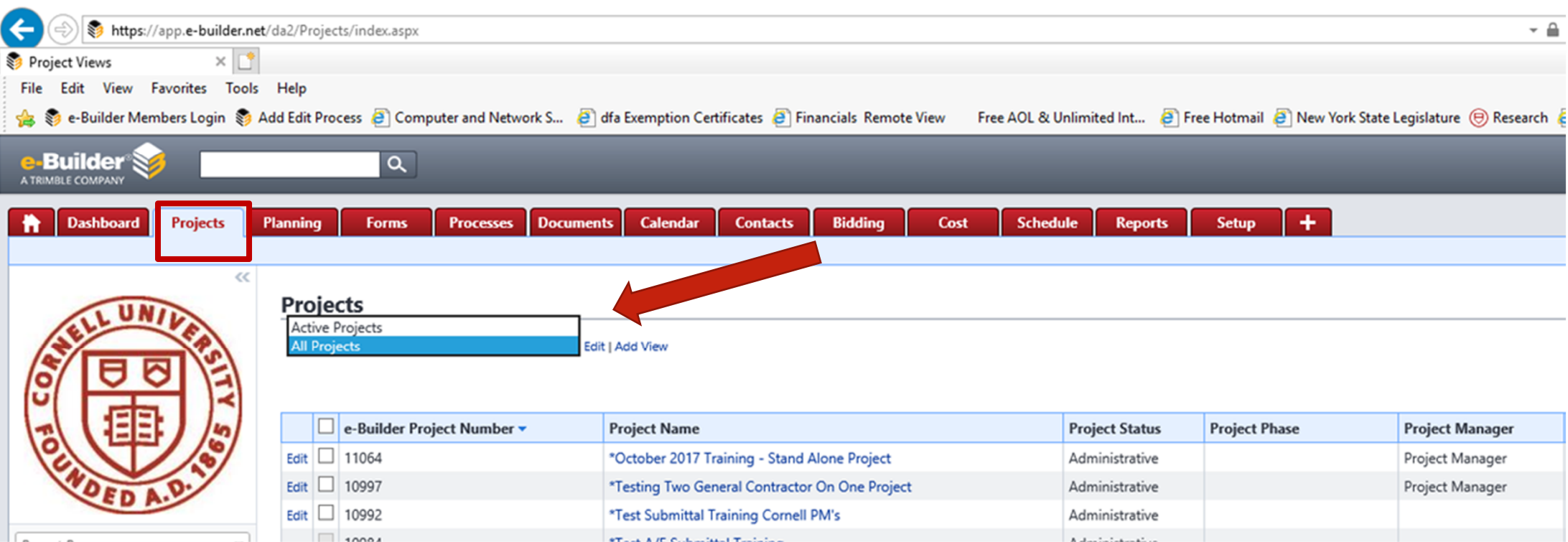

### Processes Module Account Views:

- Change Orders (Open)
- Contract Amendment Approval (Open)
- Contract Approval (Open)
- Payment Application (Open)
- Processes In My Court
- Processes Initiated By Me
- Project Approval Request (Open)

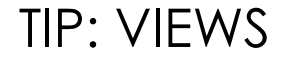

### Processes Module Account Views:

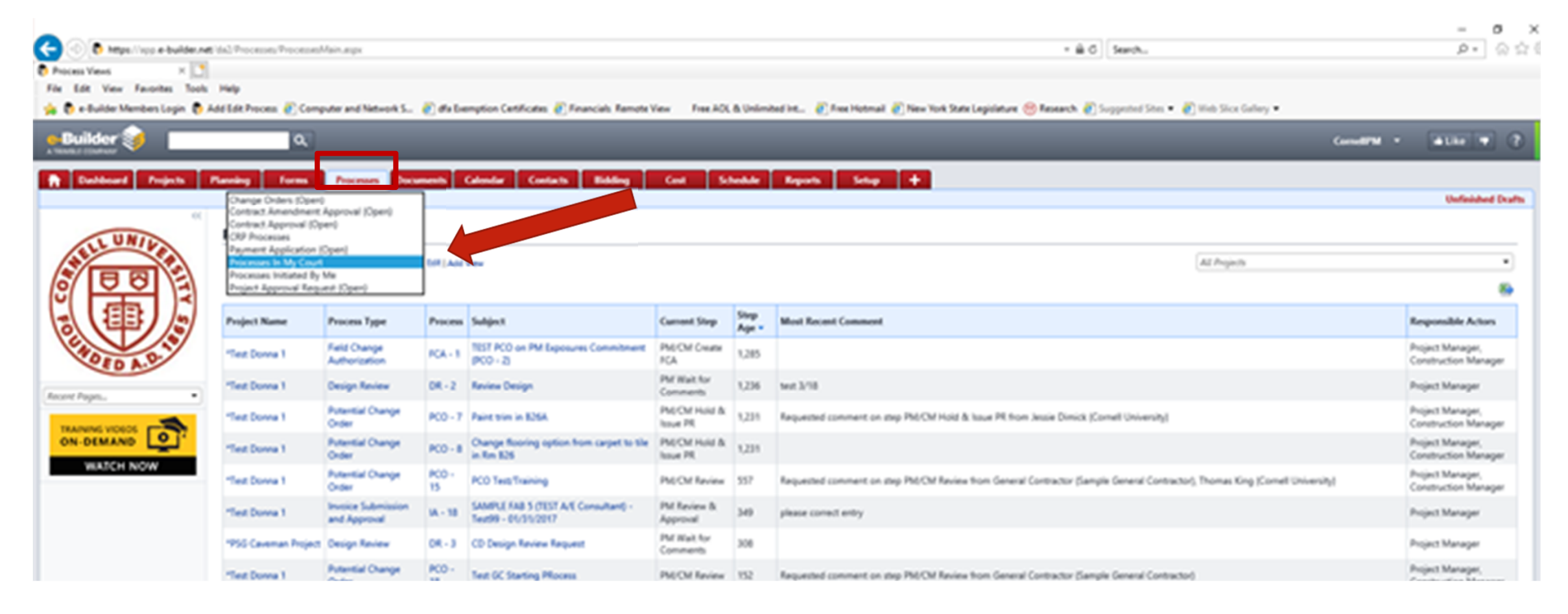

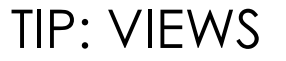

### Cost Module Account Views:

- All Project Budgets
- Approved Project Budgets

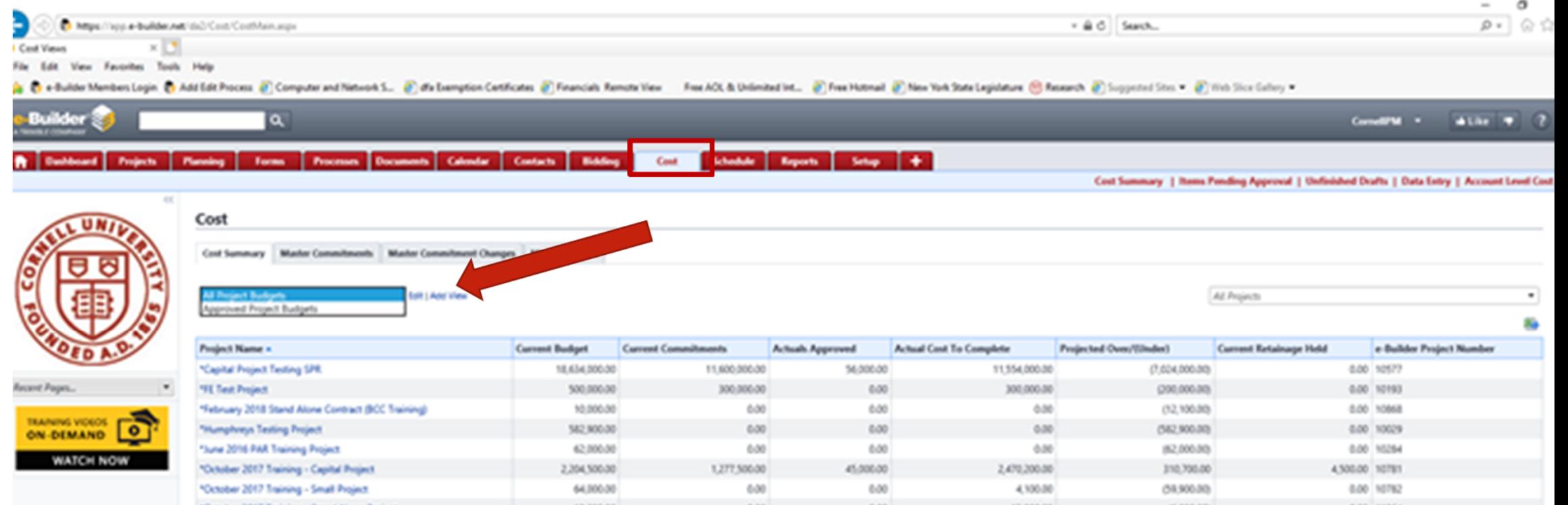

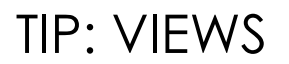

### Add Personal Views:

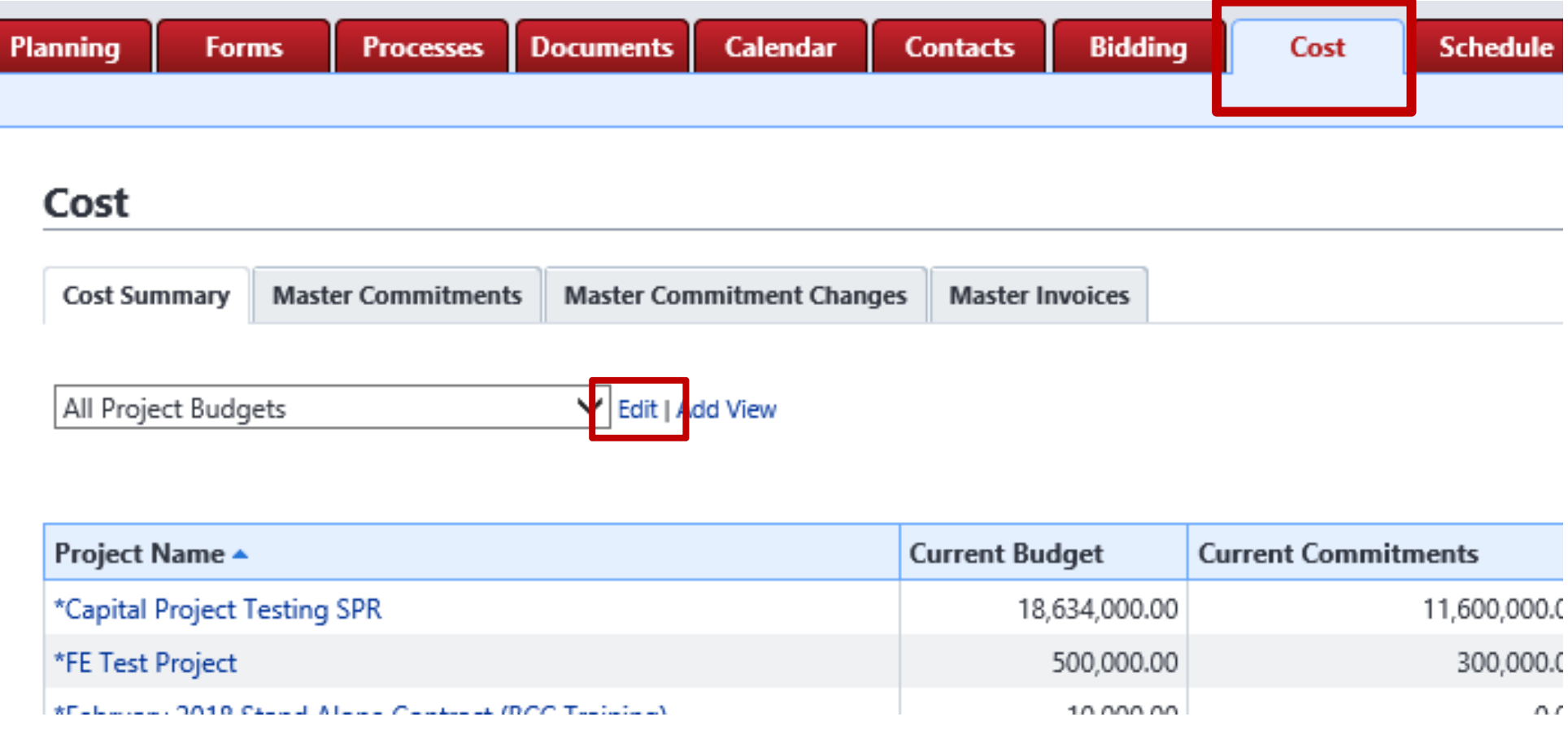

#### **Edit View**

#### You cannot edit the following Account View: All Project Budgets

However, you may make a copy of this view for yourself that you will be able to edit. You may also hide this view so it no longer shows up in your list of views.

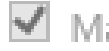

Make a copy of this view and edit it

 $\Box$  Hide this view so it does not show in my list of views

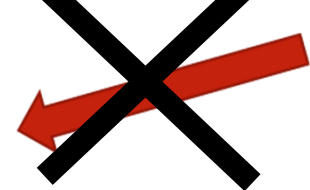

Continue Cancel

Planning Documents | Calendar Processes Forms

**Contacts** Bidding Cost

 $Setup$  + Schedule **Reports** 

Cost Summary | Items Pending Approval | Unfinished Drafts | Data Entry | Account Level Cost

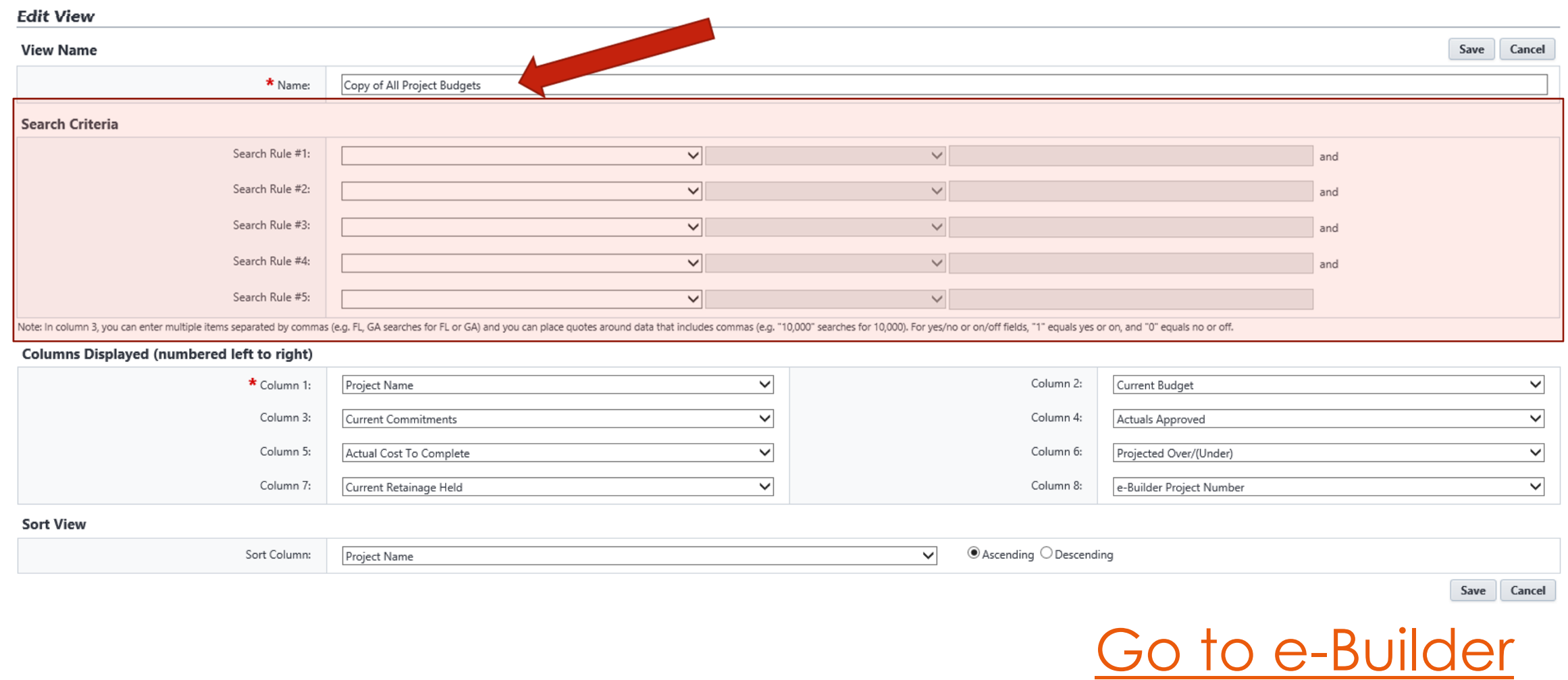

Planning Forms

Processes Documents Calendar Contacts

Bidding

Cost

Schedule Reports Setup +

Cost Summary | Items Pending Approval | Unfinished Drafts | Data Entry | Account Level Cost

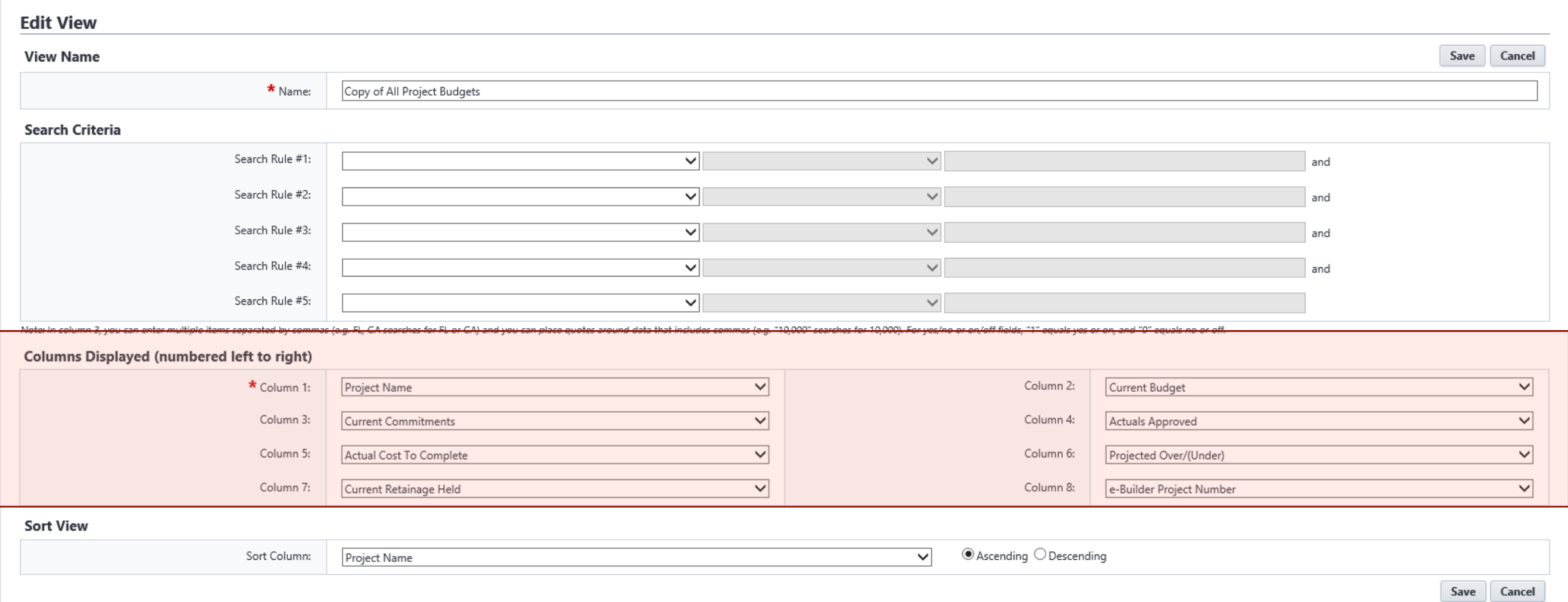

Planning Forms

Processes Documents Calendar Contacts

Bidding

Cost

Schedule Reports Setup +

Cost Summary | Items Pending Approval | Unfinished Drafts | Data Entry | Account Level Cost

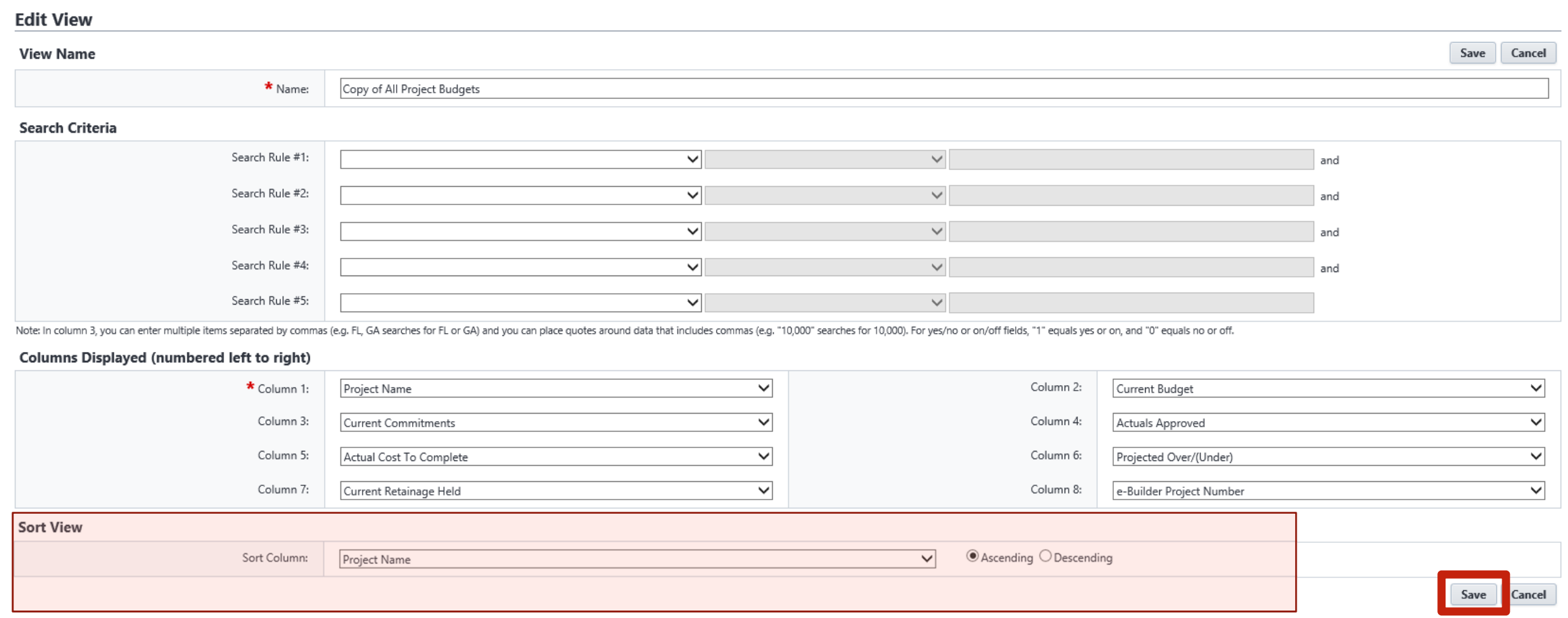

#### Cost

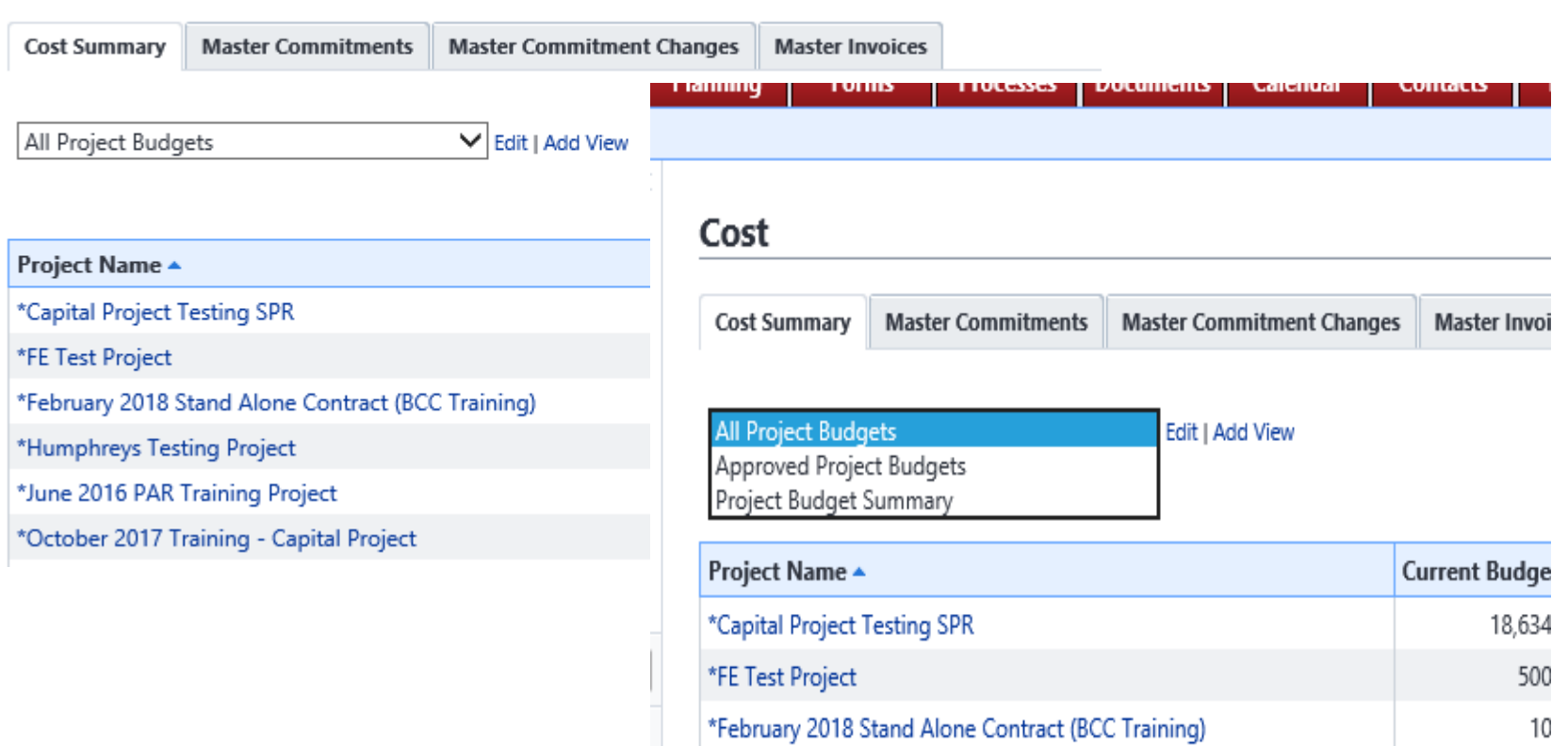

Cost

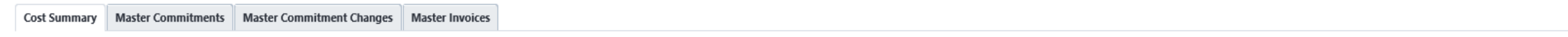

 $\overline{\mathbf{v}}$  Edit | Add View Project Budget Summary

All Projects

 $\pmb{\mathrm{v}}$ 香

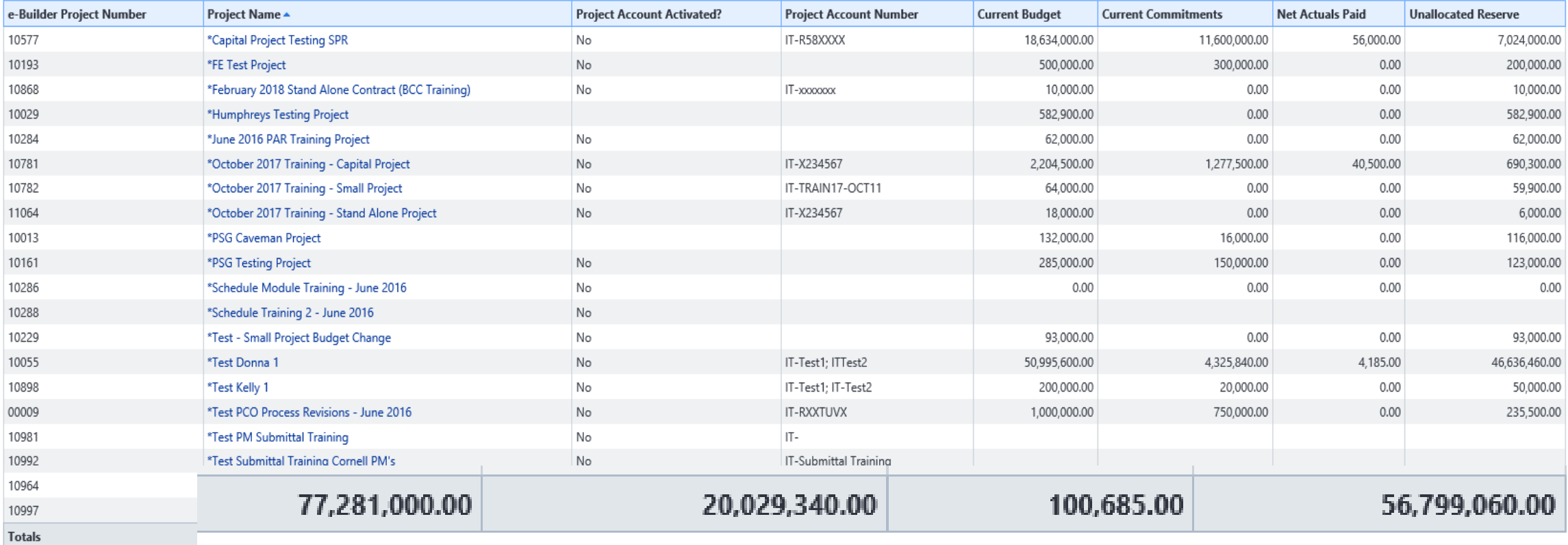

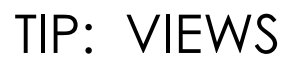

Cost

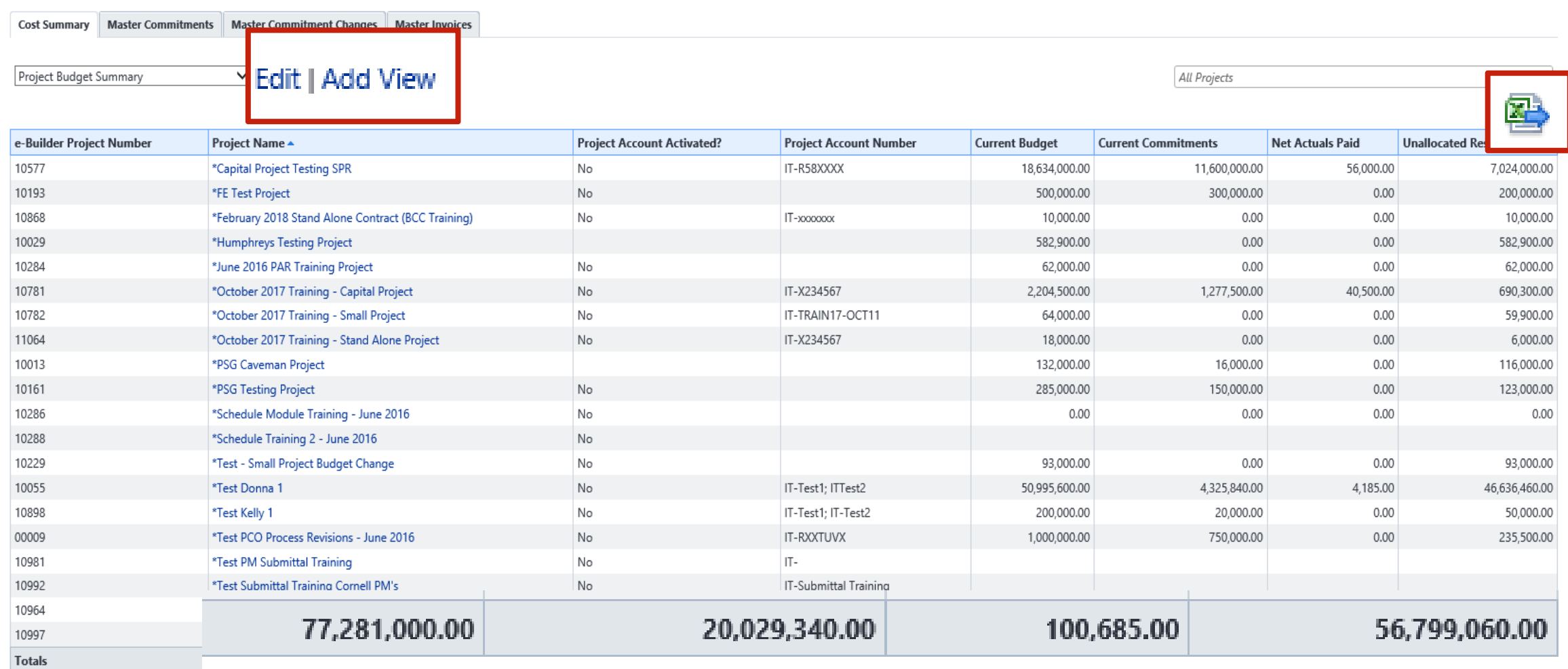

## e-BUILDER QUESTIONS?

### November 2018

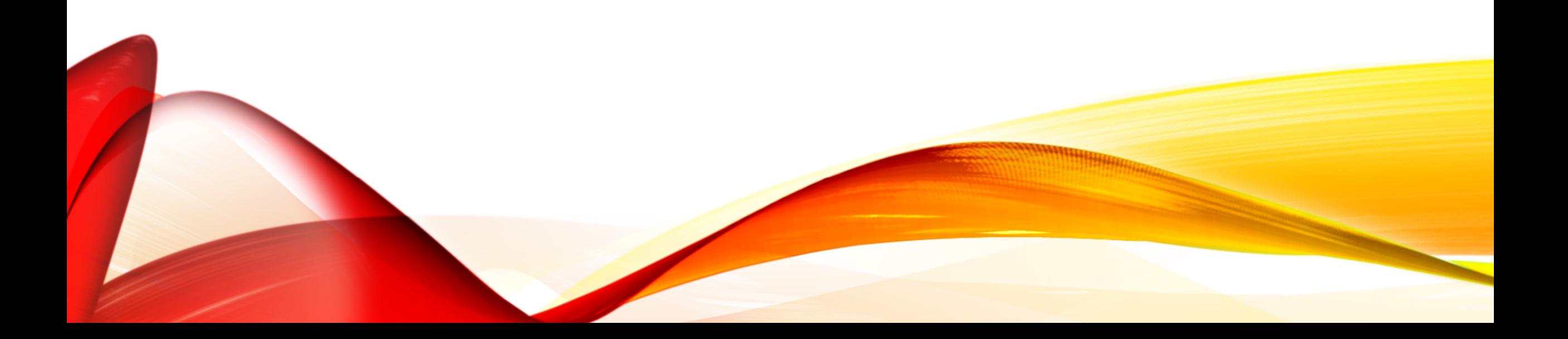